#### The UNIX terminal

```
Dsuite — ssh popgen@ec2-3-93-189-33.compute-1.amazonaws.com — 132×44
  ...k/Dsuite/Dsuite — -bash
                                                                                                         ...ute-1.amazonaws.com
                            ...Compile/Dsuite — -bash ...ompile/Dsuite — -bash
                                                                               ...mpile/Dsuite — -bash
Last login: Sun Jan 19 10:30:59 on ttvs015
Milans-MBP-4:Dsuite milanmalinsky$ ssh popgen@ec2-3-93-189-33.compute-1.amazonaws.com
The authenticity of host 'ec2-3-93-189-33.compute-1.amazonaws.com (3.93.189.33)' can't be established.
ECDSA key fingerprint is SHA256:G3fd+zxMfb2dzHBU/lUHuqsq+PmeaeAfvUzk/WX2Suw.
Are you sure you want to continue connecting (yes/no)? yes
Warning: Permanently added 'ec2-3-93-189-33.compute-1.amazonaws.com,3.93.189.33' (ECDSA) to the list of known hosts.
popgen@ec2-3-93-189-33.compute-1.amazonaws.com's password:
Workshop on Popgen 2020
##
              Ceskv Krumlov
##
           @evomics #wpsq2020
Welcome to Ubuntu 19.10 (5.3.0-1009-aws).
Last login: Sun Jan 19 00:26:57 2020 from 90.178.205.213
(base) 10:54:08 :~ $ ls
Desktop
          Downloads
                                            Music
                                                      Public Templates igv
                                                                                    software
                                                                                                       workshop materials
Documents Miniconda3-latest-Linux-x86 64.sh Pictures R
                                                              Videos
                                                                         miniconda3
                                                                                    thinclient drives
(base) 10:54:11 :~ $ cd workshop_materials/
(base) 10:56:39 :~/workshop_materials $ ls -lh
total 60K
drwxr-xr-x 2 popgen workshop 4.0K Jan 18 18:09 20 R intro
drwxr-xr-x 3 popgen workshop 4.0K Jan 18 18:41 20_python_jupyter_pandas
drwxr-xr-x 3 popgen workshop 4.0K Jan 17 15:57 20 unix intro
drwxr-xr-x 2 popgen workshop 4.0K Jan 18 21:46 21_first_steps_genomics
drwxr-xr-x 2 popgen workshop 4.0K Jan 17 15:04 21 probability
drwxr-xr-x 4 popgen workshop 4.0K Jan 15 19:21 22_fastsimcoal
drwxr-xr-x 4 popgen workshop 4.0K Jan 17 15:28 23_environmental_selection
drwxr-xr-x 2 popgen workshop 4.0K Jan 18 19:02 24 ARG Relate
drwxr-xr-x 8 popgen workshop 4.0K Jan 18 19:15 25 mutation spectrum
drwxr-xr-x 8 popgen workshop 4.0K Jan 17 18:09 27_demography_PSMC_MSMC
drwxr-xr-x 4 popgen workshop 4.0K Jan 17 16:06 27_population_structure
drwxr-xr-x 4 popgen workshop 4.0K Jan 18 12:17 28 species tree inference
drwxr-xr-x 2 popgen workshop 4.0K Jan 17 18:36 29 Dsuite introgression
drwxr-xr-x 2 popgen workshop 4.0K Jan 17 18:30 29_topology_weighting
drwxr-xr-x 8 popgen workshop 4.0K Jan 18 21:50 mushi-1.0-alpha
(base) 10:56:41 :~/workshop materials $
```

#### On a Mac computer

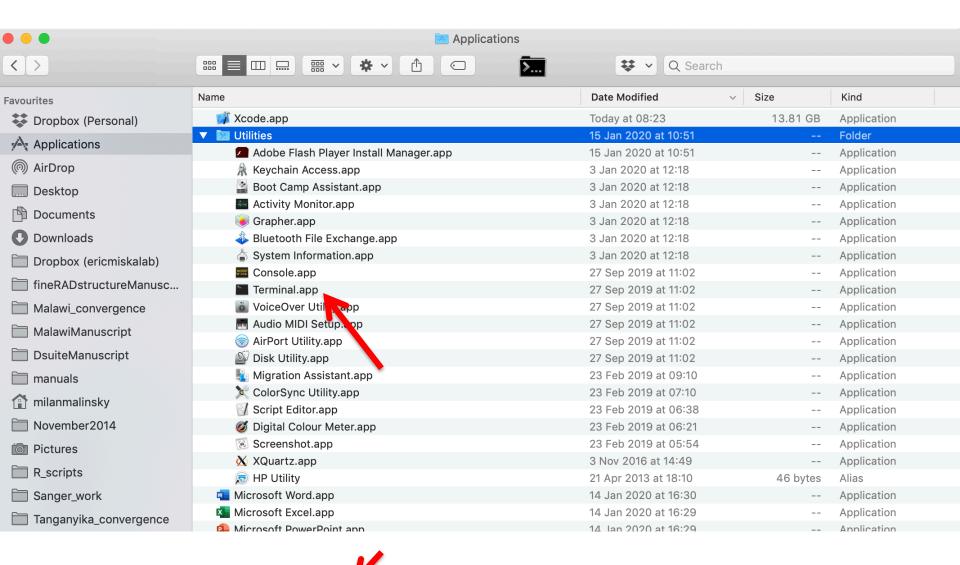

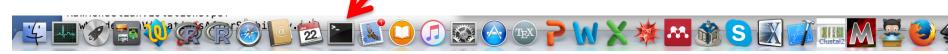

## On the Guacamole landing page

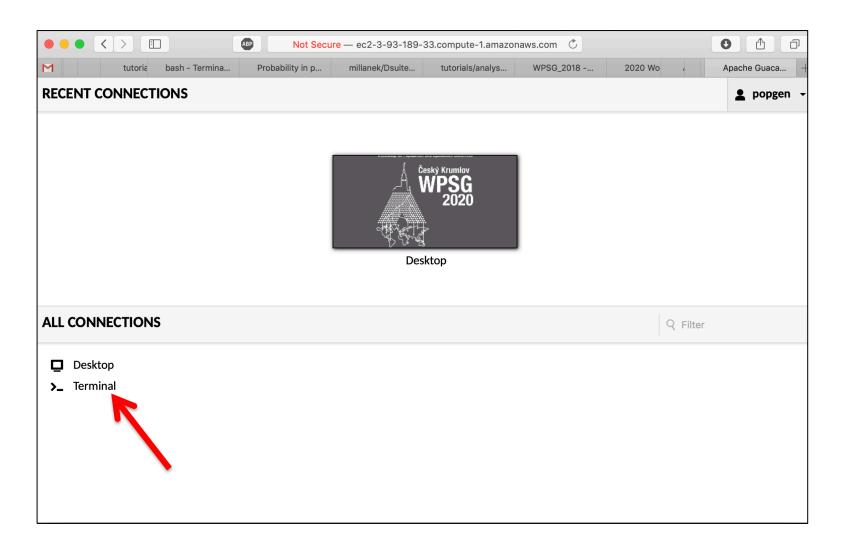

#### On the Guacamole desktop

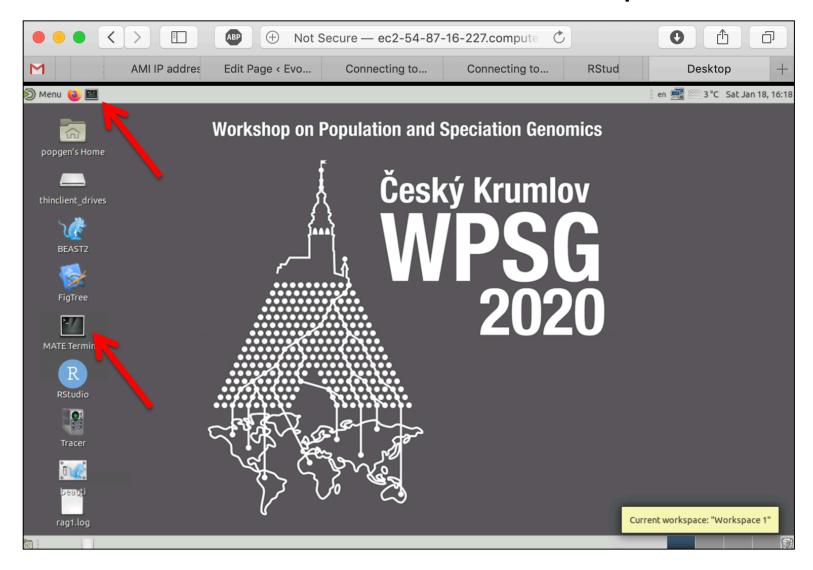

```
Dsuite — ssh popgen@ec2-3-93-189-33.compute-1.amazonaws.com — 132×44
                                   ..Compile/Dsuite — -bash
                                                                 ...ompile/Dsuite — -bash
                                                                                                                              .ute-1.amazonaws.com
 Last login: Sun Jan 19 10:30:59 on ttys015
Milans-MBP-4:Dsuite milanmalinsky$ ssh popgen@ec2-3-93-189-33.compute-1.amazonaws.com
 The authenticity of host 'ec2-3-93-189-33.compute-1.amazonaws.com (3.93.189.33)' can't be established.
ECDSA key fingerprint is SHA256:G3fd+zxMfb2dzHBU/lUHuqsq+PmeaeAfvUzk/WX2Suw.
Are you sure you want to continue connecting (yes/no)? yes
Warning: Permanently added 'ec2-3-93-189-33.compute-1.amazonaws.com,3.93.189.33' (ECDSA) to the list of known hosts.
popgen@ec2-3-93-189-33.compute-1.amazonaws.com's password:
 Workshop on Popgen 2020
                 Cesky Krumlov
              @evomics #wpsq2020
***********************************
 Welcome to Ubuntu 19.10 (5.3.0-1009-aws).
 Last login: Sun Jan 19 00:26:57 2020 from 90.178.205.213
 (base) 10:54:08 :~ $ ls
 Deskton Downloads
                                                                Public Templates igv
                                                                                                                           workshop_materials
 Documents Miniconda3-latest-Linux-x86_64.sh Pictures R
 (base) 10:54:11 :~ $ cd workshop_materials/
 (base) 10:56:39 :~/workshop_materials $ ls -lh
 total 60K
 drwxr-xr-x 2 popgen workshop 4.0K Jan 18 18:09 20_R_intro
drwxr-xr-x 3 popgen workshop 4.0K Jan 18 18:41 20_python_jupyter_pandas
drwxr-xr-x 3 popgen workshop 4.0K Jan 17 15:57 20_unix_intro
drwxr-xr-x 2 popgen workshop 4.0K Jan 18 21:46 21_firs_steps_genomics
drwxr-xr-x 2 popgen workshop 4.0K Jan 17 15:04 21 probability
 drwxr-xr-x 4 popgen workshop 4.0K Jan 15 19:21 22_fastsimcoal
drwxr-xr-x 4 popgen workshop 4.0K Jan 17 15:28 23_environmental_selection
drwxr-xr-x 2 popgen workshop 4.0K Jan 18 19:02 24_ARG_Relate
drwxr-xr-x 8 poggen workshop 4.0K Jan 18 19:15 25_mutation_spectrum
drwxr-xr-x 8 poggen workshop 4.0K Jan 17 18:09 27_demography_PSMc_MSMC
drwxr-xr-x 4 poggen workshop 4.0K Jan 17 16:06 27_population_structure
drwxr-xr-x 4 poggen workshop 4.0K Jan 18 12:17 28_species_tree_inference
drwxr-xr-x 2 popgen workshop 4.0K Jan 17 18:36 29_Dsuite_introgression
drwxr-xr-x 2 popgen workshop 4.0K Jan 17 18:30 29_topology_weighting
drwxr-xr-x 8 popgen workshop 4.0K Jan 18_21:50 mushi-1.0-alpha
 (base) 10:56:41 :~/workshop_materials $
```

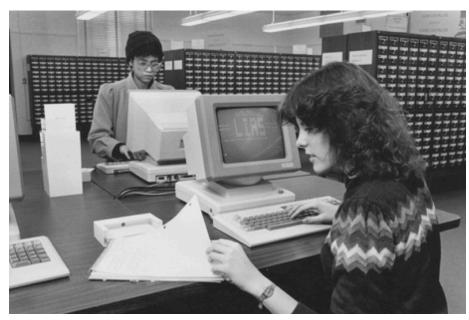

```
Dsuite — ssh popgen@ec2-3-93-189-33.compute-1.amazonaws.com — 132×44
Last login: Sun Jan 19 10:30:59 on ttys015
Milans-MBP-4:Dsuite milanmalinsky$ ssh popgen@ec2-3-93-189-33.compute-1.amazonaws.com
The authenticity of host 'ec2-3-93-189-33.compute-1.amazonaws.com (3.93.189.33)' can't be established.
ECDSA key fingerprint is SHA256:G3fd+zxMfb2dzHBU/lUHuqsq+PmeaeAfvUzk/WX2Suw.
Are you sure you want to continue connecting (yes/no)? yes
Warning: Permanently added 'ec2-3-93-189-33.compute-1.amazonaws.com,3.93.189.33' (ECDSA) to the list of known hosts.
popgen@ec2-3-93-189-33.compute-1.amazonaws.com's password:
.............
          Workshop on Popgen 2020
               Cesky Krumlov
            @evomics #wpsq2020
************************************
Welcome to Ubuntu 19.10 (5.3.0-1009-aws).
Last login: Sun Jan 19 00:26:57 2020 from 90.178.205.213
(base) 10:54:08 :~ $ ls
                                                          Public Templates igv
Deskton
          Downloads
                                                                                                               workshop materials
Documents Miniconda3-latest-Linux-x86_64.sh Pictures R
(base) 10:54:11 :~ $ cd workshop_materials/
(base) 10:56:39 :~/workshop_materials $ ls -lh
drwxr-xr-x 2 popgen workshop 4.0K Jan 18 18:09 20_R_intro
drwxr-xr-x 3 popgen workshop 4.0K Jan 18 18:41 20_python_jupyter_pandas
drwxr-xr-x 3 popgen workshop 4.0K Jan 17 15:57 20_unix_intro
drwxr-xr-x 2 popgen workshop 4.0K Jan 18 21:46 21_first_steps_genomics
drwxr-xr-x 2 popgen workshop 4.0K Jan 17 15:04 21 probability
drwxr-xr-x 4 popgen workshop 4.0K Jan 15 19:21 22_fastsimcoal
drwxr-xr-x 4 popgen workshop 4.0K Jan 17 15:28 23 environmental_selection
drwxr-xr-x 2 popgen workshop 4.0K Jan 18 19:02 24_ARG_Relate
drwxr-xr-x 8 popgen workshop 4.0K Jan 18 19:15 25_mutation_spectrum
drwxr-xr-x 8 popgen workshop 4.0K Jan 17 18:09 27_demography_PSMC_MSMC
drwxr-xr-x 4 popgen workshop 4.0K Jan 17 16:06 27 population_structure
drwxr-xr-x 4 popgen workshop 4.0K Jan 18 12:17 28_species_tree_inference
drwxr-xr-x 2 popgen workshop 4.0K Jan 17 18:36 29_Dsuite_introgression
drwxr-xr-x 2 popgen workshop 4.0K Jan 17 18:30 29_topology_weighting
drwxr-xr-x 8 popgen workshop 4.0K Jan 18 21:50 mushi-1.0-alpha
(base) 10:56:41 :~/workshop_materials $
```

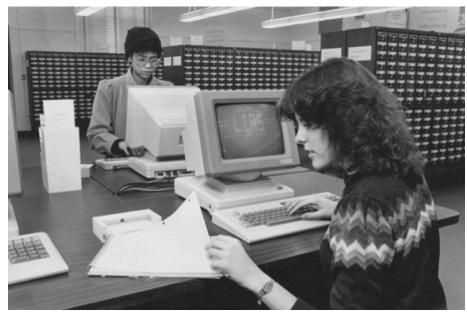

**Scripting:** Write down a sequence of commands to perform a task In genomics, a task almost always takes minutes, sometimes hours - not fun to sit and wait this long for the next mouse-click.

```
Dsuite — ssh popgen@ec2-3-93-189-33.compute-1.amazonaws.com — 132×44
Last login: Sun Jan 19 10:30:59 on ttys015
Milans-MBP-4:Dsuite milanmalinsky$ ssh popgen@ec2-3-93-189-33.compute-1.amazonaws.com
The authenticity of host 'ec2-3-93-189-33.compute-1.amazonaws.com (3.93.189.33)' can't be established.
ECDSA key fingerprint is SHA256:G3fd+zxMfb2dzHBU/lUHuqsq+PmeaeAfvUzk/WX2Suw.
Are you sure you want to continue connecting (yes/no)? yes
Warning: Permanently added 'ec2-3-93-189-33.compute-1.amazonaws.com,3.93.189.33' (ECDSA) to the list of known hosts.
popgen@ec2-3-93-189-33.compute-1.amazonaws.com's password:
 .............
          Workshop on Popgen 2020
               Cesky Krumlov
            @evomics #wpsq2020
Welcome to Ubuntu 19.10 (5.3.0-1009-aws).
Last login: Sun Jan 19 00:26:57 2020 from 90.178.205.213
(base) 10:54:08 :~ $ ls
                                                         Public Templates igv
          Downloads
                                                                                                              workshop materials
Documents Miniconda3-latest-Linux-x86_64.sh Pictures R
(base) 10:54:11 :~ $ cd workshop_materials/
(base) 10:56:39 :~/workshop_materials $ ls -lh
drwxr-xr-x 2 popgen workshop 4.0K Jan 18 18:09 20_R_intro
drwxr-xr-x 3 popgen workshop 4.0K Jan 18 18:41 20_python_jupyter_pandas
drwxr-xr-x 3 popgen workshop 4.0K Jan 17 15:57 20_unix_intro
drwxr-xr-x 2 popgen workshop 4.0K Jan 18 21:46 21_first_steps_genomics
drwxr-xr-x 2 popgen workshop 4.0K Jan 17 15:04 21 probability
drwxr-xr-x 4 popgen workshop 4.0K Jan 15 19:21 22_fastsimcoal
drwxr-xr-x 4 popgen workshop 4.0K Jan 17 15:28 23 environmental_selection
drwxr-xr-x 2 popgen workshop 4.0K Jan 18 19:02 24_ARG_Relate
drwxr-xr-x 8 popgen workshop 4.0K Jan 18 19:15 25_mutation_spectrum
drwxr-xr-x 8 popgen workshop 4.0K Jan 17 18:09 27_demography_PSMC_MSMC
drwxr-xr-x 4 popgen workshop 4.0K Jan 17 16:06 27_population_structure
drwxr-xr-x 4 popgen workshop 4.0K Jan 18 12:17 28_species_tree_inference
drwxr-xr-x 2 popgen workshop 4.0K Jan 17 18:36 29_Dsuite_introgression
drwxr-xr-x 2 popgen workshop 4.0K Jan 17 18:30 29_topology_weighting
drwxr-xr-x 8 popgen workshop 4.0K Jan 18 21:50 mushi-1.0-alpha
(base) 10:56:41 :~/workshop_materials $
```

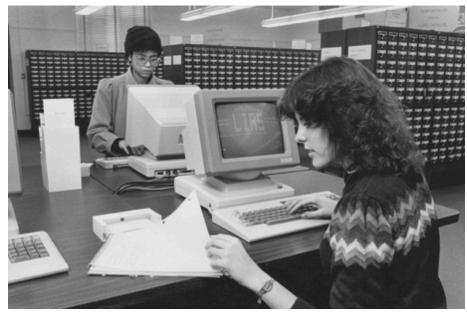

**Scripting:** Write down a sequence of commands to perform a task In genomics, a task almost always takes minutes, sometimes hours - not fun to sit and wait this long for the next mouse-click.

**Easy remote access**: Running a real world genomics project on your own computer is impossible; you will usually access high performance compute facilities at your university.

```
Dsuite — ssh popgen@ec2-3-93-189-33.compute-1.amazonaws.com — 132×44
Last login: Sun Jan 19 10:30:59 on ttys015
Milans-MBP-4:Dsuite milanmalinsky$ ssh popgen@ec2-3-93-189-33.compute-1.amazonaws.com
The authenticity of host 'ec2-3-93-189-33.compute-1.amazonaws.com (3.93.189.33)' can't be established.
ECDSA key fingerprint is SHA256:G3fd+zxMfb2dzHBU/lUHuqsq+PmeaeAfvUzk/WX2Suw.
Are you sure you want to continue connecting (yes/no)? yes
Warning: Permanently added 'ec2-3-93-189-33.compute-1.amazonaws.com,3.93.189.33' (ECDSA) to the list of known hosts.
popgen@ec2-3-93-189-33.compute-1.amazonaws.com's password:
 .............
          Workshop on Popgen 2020
               Cesky Krumlov
            @evomics #wpsq2020
Welcome to Ubuntu 19.10 (5.3.0-1009-aws).
Last login: Sun Jan 19 00:26:57 2020 from 90.178.205.213
(base) 10:54:08 :~ $ ls
                                                          Public Templates igv
          Downloads
                                                                                                              workshop materials
Documents Miniconda3-latest-Linux-x86_64.sh Pictures R
(base) 10:54:11 :~ $ cd workshop_materials/
(base) 10:56:39 :~/workshop_materials $ ls -lh
drwxr-xr-x 2 popgen workshop 4.0K Jan 18 18:09 20_R_intro
drwxr-xr-x 3 popgen workshop 4.0K Jan 18 18:41 20_python_jupyter_pandas
drwxr-xr-x 3 popgen workshop 4.0K Jan 17 15:57 20 unix intro
drwxr-xr-x 2 popgen workshop 4.0K Jan 18 21:46 21_first_steps_genomics
drwxr-xr-x 2 popgen workshop 4.0K Jan 17 15:04 21 probability
drwxr-xr-x 4 popgen workshop 4.0K Jan 15 19:21 22_fastsimcoal
drwxr-xr-x 4 popgen workshop 4.0K Jan 17 15:28 23_environmental_selection
drwxr-xr-x 2 popgen workshop 4.0K Jan 18 19:02 24_ARG_Relate
drwxr-xr-x 8 popgen workshop 4.0K Jan 18 19:15 25_mutation_spectrum
drwxr-xr-x 8 popgen workshop 4.0K Jan 17 18:09 27_demography_PSMC_MSMC
drwxr-xr-x 4 popgen workshop 4.0K Jan 17 16:06 27 population_structure
drwxr-xr-x 4 popgen workshop 4.0K Jan 18 12:17 28_species_tree_inference
drwxr-xr-x 2 popgen workshop 4.0K Jan 17 18:36 29_Dsuite_introgression
drwxr-xr-x 2 popgen workshop 4.0K Jan 17 18:30 29_topology_weighting
drwxr-xr-x 8 popgen workshop 4.0K Jan 18 21:50 mushi-1.0-alpha
(base) 10:56:41 :~/workshop_materials $
```

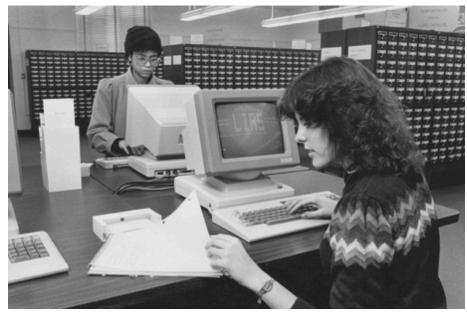

**Scripting:** Write down a sequence of commands to perform a task In genomics, a task almost always takes minutes, sometimes hours - not fun to sit and wait this long for the next mouse-click.

**Easy remote access**: Running a real world genomics project on your own computer is impossible; you will usually access high performance compute facilities at your university. **GUI for many programs not available:** Genomics is a fast moving field and developing a graphical interface takes time and effort

```
Dsuite — ssh popgen@ec2-3-93-189-33.compute-1.amazonaws.com — 132×44
 ast login: Sun Jan 19 10:30:59 on ttys015
 ilans-MBP-4:Dsuite milanmalinsky$ ssh popgen@ec2-3-93-189-33.compute-1.amazonaws.com
The authenticity of host 'ec2-3-93-189-33.compute-1.amazonaws.com (3.93.189.33)' can't be established.
ECDSA key fingerprint is SHA256:G3fd+zxMfb2dzHBU/lUHuqsq+PmeaeAfvUzk/WX2Suw.
Are you sure you want to continue connecting (yes/no)? yes
Warning: Permanently added 'ec2-3-93-189-33.compute-1.amazonaws.com,3.93.189.33' (ECDSA) to the list of known hosts.
popgen@ec2-3-93-189-33.compute-1.amazonaws.com's password:
        ******************************
         Workshop on Popgen 2020
              Cesky Krumlov
           @evomics #wpsq2020
Welcome to Ubuntu 19.10 (5.3.0-1009-aws).
Last login: Sun Jan 19 00:26:57 2020 from 90.178.205.213
(base) 10:54:08 :~ $ ls
                                                       Public Templates igv
         Downloads
                                                                                                        workshop materials
Documents Miniconda3-latest-Linux-x86 64.sh Pictures
(base) 10:54:11 :~ $ cd workshop_materials/
(base) 10:56:39 :~/workshop_materials $ ls -lh
drwxr-xr-x 2 popgen workshop 4.0K Jan 18 18:09 20_R_intro
drwxr-xr-x 3 popgen workshop 4.0K Jan 18 18:41 20_python_jupyter_pandas
drwxr-xr-x 3 popgen workshop 4.0K Jan 17 15:57 20 unix intro
drwxr-xr-x 2 popgen workshop 4.0K Jan 18 21:46 21_first_steps_genomics
drwxr-xr-x 2 popgen workshop 4.0K Jan 17 15:04 21 probability
drwxr-xr-x 4 popgen workshop 4.0K Jan 15 19:21 22_fastsimcoal
drwxr-xr-x 4 popgen workshop 4.0K Jan 17 15:28 23_environmental_selection
Irwxr-xr-x 2 popgen workshop 4.0K Jan 18 19:02 24_ARG_Relate
drwxr-xr-x 8 popgen workshop 4.0K Jan 18 19:15 25 mutation spectrum
drwxr-xr-x 8 popgen workshop 4.0K Jan 17 18:09 27_demography_PSMC_MSMC
drwxr-xr-x 4 popgen workshop 4.0K Jan 17 16:06 27 population_structure
drwxr-xr-x 4 popgen workshop 4.0K Jan 18 12:17 28_species_tree_inference
drwxr-xr-x 2 popgen workshop 4.0K Jan 17 18:36 29_Dsuite_introgression
drwxr-xr-x 2 popgen workshop 4.0K Jan 17 18:30 29_topology_weighting
drwxr-xr-x 8 popgen workshop 4.0K Jan 18 21:50 mushi-1.0-alpha
base) 10:56:41 :~/workshop_materials $
```

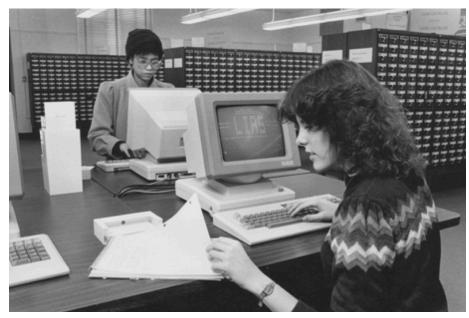

**Scripting:** Write down a sequence of commands to perform a task In genomics, a task almost always takes minutes, sometimes hours - not fun to sit and wait this long for the next mouse-click.

**Easy remote access**: Running a real world genomics project on your own computer is impossible; you will usually access high performance compute facilities at your university.

**GUI for many programs not available:** Genomics is a fast moving field and developing a graphical interface takes time and effort

**Powerful tools available in UNIX:** enabling you to work through large amounts of files, data, and tasks quickly in an automated (programmatic) way

# How to survive without 'seeing' your data, without pop-out menus, etc.?

(base) 12:34:35 :~ \$ man ls

**1. Google:** get a cheat-sheet with a list of possible commands:

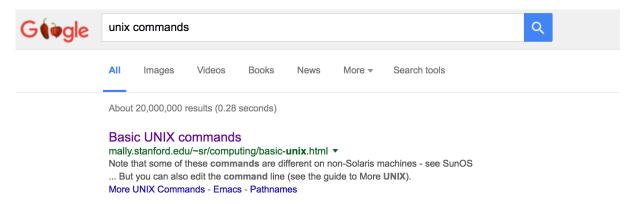

2. Manual pages for each command:

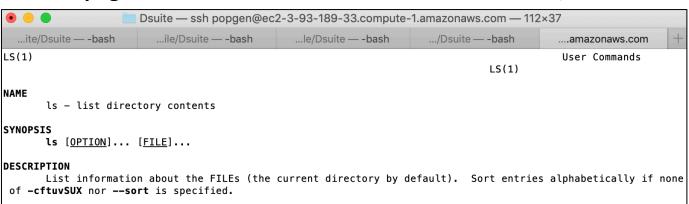

What do the cp, vi, and awk commands do? man cp, man vi, man awk

# How to survive without 'seeing' your data, without pop-out menus, etc.?

3. Help: more concise than manual pages; describes different ways to run the program:

```
(base) 12:37:47 :~ $ bcftools --help
or
(base) 12:36:58 :~ $ bcftools -h
```

4. Genomics tools also sometimes have man pages:

```
(base) 12:40:32 :~ $ man bcftools
```

#### 5. Google again:

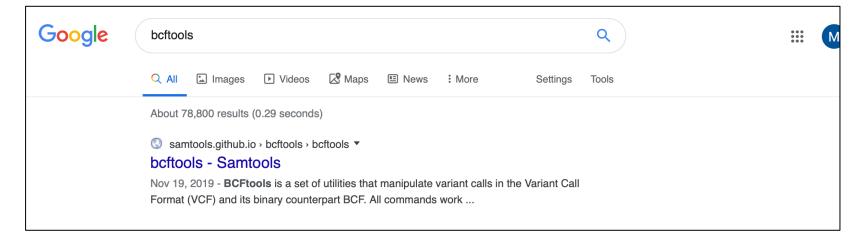

#### A little example

What is a tar archive?

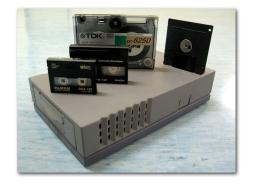

tar = tape archive

When you download programs for UNIX, they often come in tar files.

Genomics data is normally stored compressed to save on disk space/costs.

#### Example tar commands:

tar -cvzf creates a compressed tar folder
tar -xvf extracts an uncompressed tar folder
tar -xvzf extracts a compressed tar folder

#### A little example

What is a tar archive?

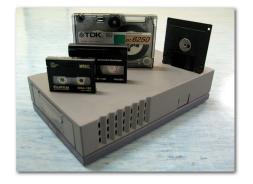

tar = tape archive

When you download programs for UNIX, they often come in tar files.

Genomics data is normally stored compressed to save on disk space/costs.

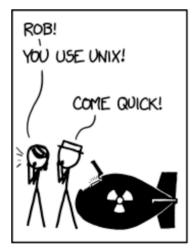

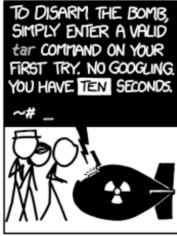

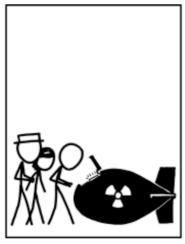

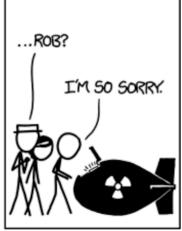